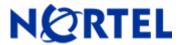

# **Nortel VPN Router**

Software Patch V6\_05.304

# 1. Patch Summary

Patch Date: August 21, 2009

Purpose: Software Maintenance Patch to address customer found software issues.

# 2. Important Notes Before Upgrading to This Release

Users are advised to backup their LDAP and CONFIG files before upgrading. If they wish at some later point to return the unit to non 3DES or non user defined encryption key LDAP configuration, the unit will have to be reset to factory defaults and then the config & Idap files can be restored.

### 3. Platforms Supported

Nortel VPN Router (formerly known as Contivity Secure IP Services Gateway) software Patch V06\_05.304 supports the following hardware platforms

600

1010

1050

1100

1600 1700

1740

1750

2600

2700

2750

4600 5000

# 4. Notes for Upgrade

For details on how to upgrade you're Nortel VPN Router (formerly known as the Contivity Secure IP Services Gateway), see the *Contivity Secure IP Services Gateway Release Notes* ((part no. 315000-G Rev 01 and part no. 315000-H Rev 00). Release notes are available at <a href="http://www.nortel.com/support">http://www.nortel.com/support</a>; select the **Security & VPN** product family, select **VPN Router Portfolio** and select **Documentation**.

### 5. Version of Previous Patch

Software Version 6.05.302

# 6. Compatibility

In order to take full advantage of this Patch the following versions are recommended for the related products. This is only a recommendation; this Patch is compatible with all supported versions.

Nortel VPN Client 6.01.146 Tunnel Guard Agent 2.0.2.0 NVG 6.0.1

**NOTE**: Nortel VPN Client version 5\_01.103 and above is required to get the full benefit of Entrust Roaming Profiles and Entrust Link Certificates.

### 7. Changes in This Patch

### **New Features in This Patch**

None

### **Old Features Removed From This Patch**

None

### **Problems Resolved in This Patch**

Nortel Networks VPN Router sustaining patch Version 6.05.304 resolves the following issues:

### Q02023674 -

The Nortel VPN Router dumplog utility fails when accessing an eventlog record containing a Radius User password change message.

#### Q02047353 ·

The Nortel VPN Router may not send Radius Accounting Start messages to the accounting server in a timely manner.

Nortel Networks VPN Router sustaining patch Version 6.05.303 resolves the following issues:

#### Q02010088 -

The Nortel VPN Router may approach 100% CPU utilization while processing data that requires extended buffer allocation.

#### Q02028889 -

The Nortel VPN Router implementation of Radius Accounting may send two Radius Accounting requests back to back or within a short span of time in violation of RFC 2866.

©2009 Nortel Networks Limited Page 2 of 4

# 8. Outstanding Issues

[Please reference Development Technical Support Bulletin for additional information regarding enhancement of code to support 24 byte user encryption key]

# 9. Known Limitations

Q01533607 - Request - To add back the "Ip Packet Drop" checkbox to Event Log

Note: There are additional "behind the scenes" requirements in order to get Ip Packet drops to be logged to Event Log as is the case with other protocols that have debug messages (i.e. PPP, FR, etc).

**REQUIREMENT**: The following two steps must also be performed in order for the new "IP Packet Drop" checkbox debug messages to be captured and displayed to Event Log.

- 1. Set Capture and Display Event Log filters to include Debug Severity messages.
- 2. Enter "SetDebugLogCapture 1" (without quotes) through the Nortel VPN Router services GUI page.

This Services GUI page is reached through <a href="http://managementipaddress/manage/service.htm">http://managementipaddress/manage/service.htm</a> --> Services --> Shell. Enter the above command and click Command button. This will enable the ability to capture debug messages (e.g. Packet Drops) to be sent to the Event Log.

("SetDebugLogCapture 0" turns the capture debug back off). This shell command does not persist through a reboot (this was design intent, as debug was meant to be turned on, capture what is required and turned back off).

When QOS Classifiers are configured on GUI page (QOS->Classifiers) or using CLI Commands "qos mf-class XXX":

- 1. A classifier or rule name containing the "?" character cannot be configured using the CLI; it must be configured from the GUI.
- 2. The backslash cannot be used as part of a classifier or rule name.
- 3. If you create a rule or classifier name, the "show running config" command will display the rule or name within double quotes.

### **Incompatibility Warning:**

Once upgraded to V06\_05.300 with LDAP 3DES & User Key Encryption enabled, a successful upgrade to V07\_00.062 is not possible. The support of a 24 Byte user encryption key is not supported in the V07.0 ECO.

An upgrade to the first maintenance release 7.05.300 will carry the information forward as expected.

©2009 Nortel Networks Limited Page 3 of 4

### 10. Documentation Corrections

None

For known issues, please refer to the product release notes and technical documentation available from the Nortel Technical Support web site at: <a href="http://www.nortel.com/support">http://www.nortel.com/support</a>.

Copyright © 2009 Nortel Networks Limited - All Rights Reserved. Nortel, Nortel Networks, the Nortel logo, the Globemark, and Contivity are trademarks of Nortel Networks Limited.

The information in this document is subject to change without notice. The statements, configurations, technical data, and recommendations in this document are believed to be accurate and reliable, but are presented without express or implied warranty. Users must take full responsibility for their applications of any products specified in this document. The information in this document is proprietary to Nortel.

To access more technical documentation, search our knowledge base, or open a service request online, please visit Nortel Technical Support on the web at: <a href="http://www.nortel.com/support">http://www.nortel.com/support</a>

©2009 Nortel Networks Limited Page 4 of 4